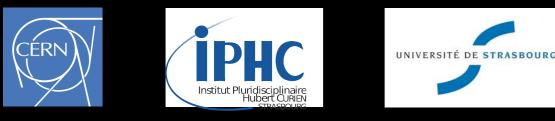

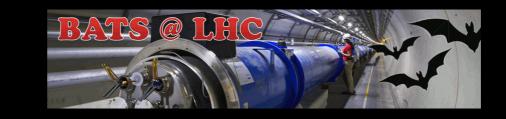

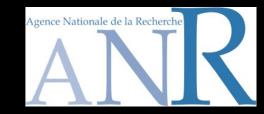

# Beyond the Standard Model phenomenology with MADANALYSIS 5

#### **Fuks Benjamin**

**CERN - IPHC - U. Strasbourg** 

#### The Third NCTS school on FEYNRULES-MADGRAPH for LHC Physics @ National Tsing Hua University, Hsinchu, Taiwan

June 16-20, 2014

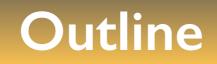

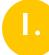

- Introduction & setup for this lecture
- 2.
  - Overview of MADANALYSIS 5 and basic concepts
- 3. Analyzing events with MADANALYSIS 5

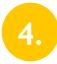

The expert mode of MADANALYSIS 5

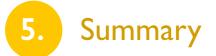

## Monte Carlo tools and discoveries at the LHC

Establishing an excess over the Standard Model backgrounds: \* Difficult Rely on Monte Carlo event generators (backgrounds, signals) Possible use of data-driven methods (backgrounds) Confirmation of the excess: Model building activities Implementation of new models in the Monte Carlo tools Clarification of the new physics: Measurement of the model parameters Use of precision predictions (possibly with Monte Carlo generators) \* Sophistication of the analyses  $\Leftrightarrow$  new physics / detector knowledge

Monte Carlo tools play a key role!

How to easily analyze their output?

# A framework for LHC analyses: a modern way

[Christensen, de Aquino, Degrande, Duhr, BenjFuks, Herquet, Maltoni, Schumann (EPJC '11)]

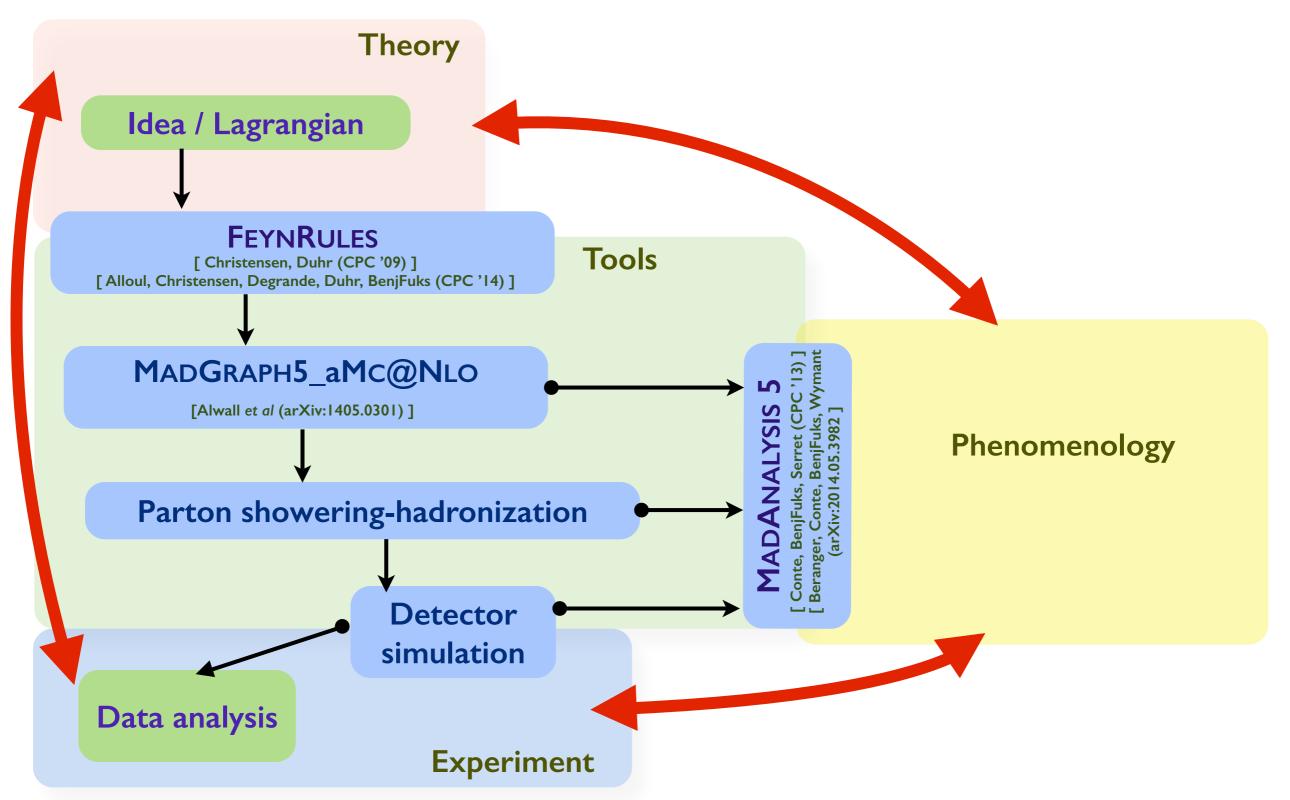

Beyond the Standard Model phenomenology with MADANALYSIS 5

Benjamin Fuks - NTHU - 18.06.2014 - 4

# BSM phenomenology made easy: the framework

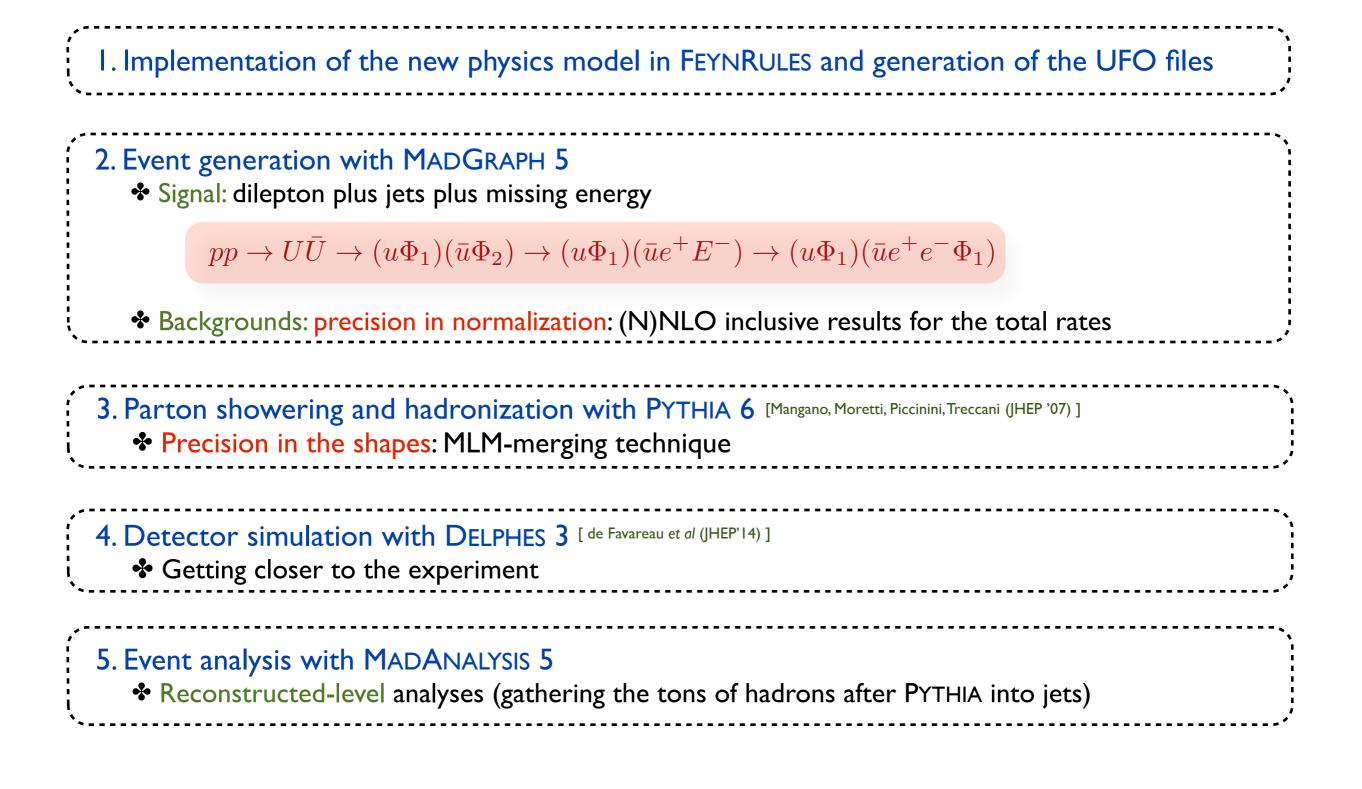

### The event samples analyzed in this lecture

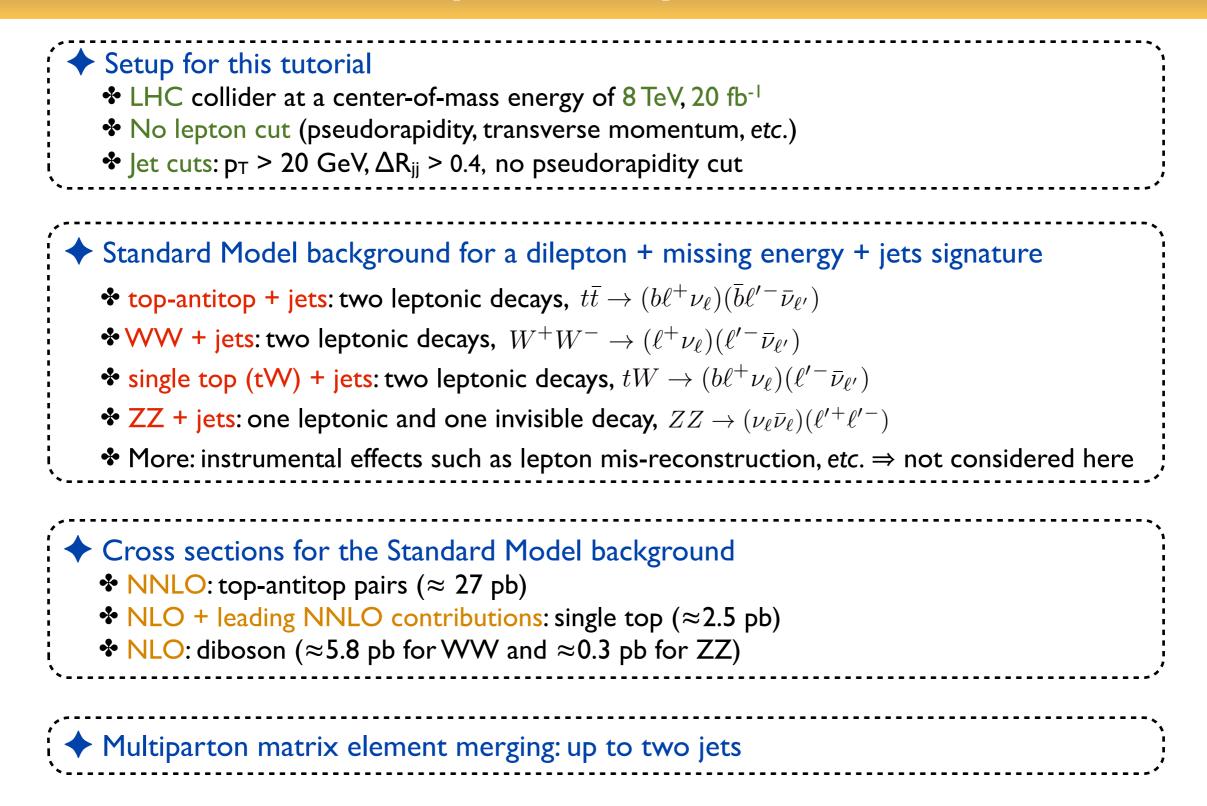

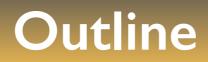

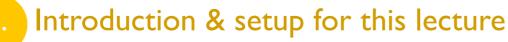

2. Overview of MADANALYSIS 5 and basic concepts

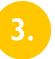

Analyzing events with MADANALYSIS 5

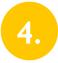

The expert mode of MADANALYSIS 5

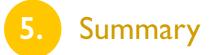

# MADANALYSIS 5 in a nutshell

[Conte, BenjFuks, Serret (CPC '13); Conte, BenjFuks (J.Phys.Conf.Ser '14); Conte, Dumont, BenjFuks, Wymant (1405.3982)]

| ,                                                                                                    |                                         |
|----------------------------------------------------------------------------------------------------|-----------------------------------------|
| <ul> <li>What is MADANALYSIS 5?</li> <li>A framework for phenomenological analyses</li> <li>Any level of sophistication: partonic, hadronic, detector, reconstructed</li> <li>Several input format: STDHEP, HEPMC, LHE, LHCO, ROOT (from DELPHES)</li> <li>User-friendly, flexible and fast</li> <li>Interfaces to several HEP packages to process events (fast detector simulation, jet clustering, etc.)</li> </ul> |                                         |
| <ul> <li>Two modules</li> <li>A PYTHON command line interface (interactive; including inline help)</li> <li>A C++/ROOT core module, SAMPLEANALYZER</li> </ul>                                                                                                    |                                         |
| <ul> <li>Normal mode</li> <li>Intuitive commands typed in the PYTHON interface</li> <li>Analysis performed behind the scenes (black box)</li> <li>Human readable output: HTML and <u>LATEX</u></li> </ul>                                                                                                    | ~ ~ ~ ~ ~ ~ ~ ~ ~ ~ ~ ~ ~ ~ ~ ~ ~ ~ ~ ~ |
| <ul> <li>Expert mode: recently extended for recasting existing LHC analyses</li> <li>C++/ROOT programming within the SAMPLEANALYZER framework</li> <li>Support for multiple sub-analyses, an efficient way for handling cuts and histograms, etc.</li> </ul>                                                                                                    |                                         |

Introduction

# MADANALYSIS 5: normal running mode

[Conte, BenjFuks, Serret (CPC '13); Conte, BenjFuks (J.Phys.Conf.Ser '14); Conte, Dumont, BenjFuks, Wymant (arXiv:1405.3982) ]

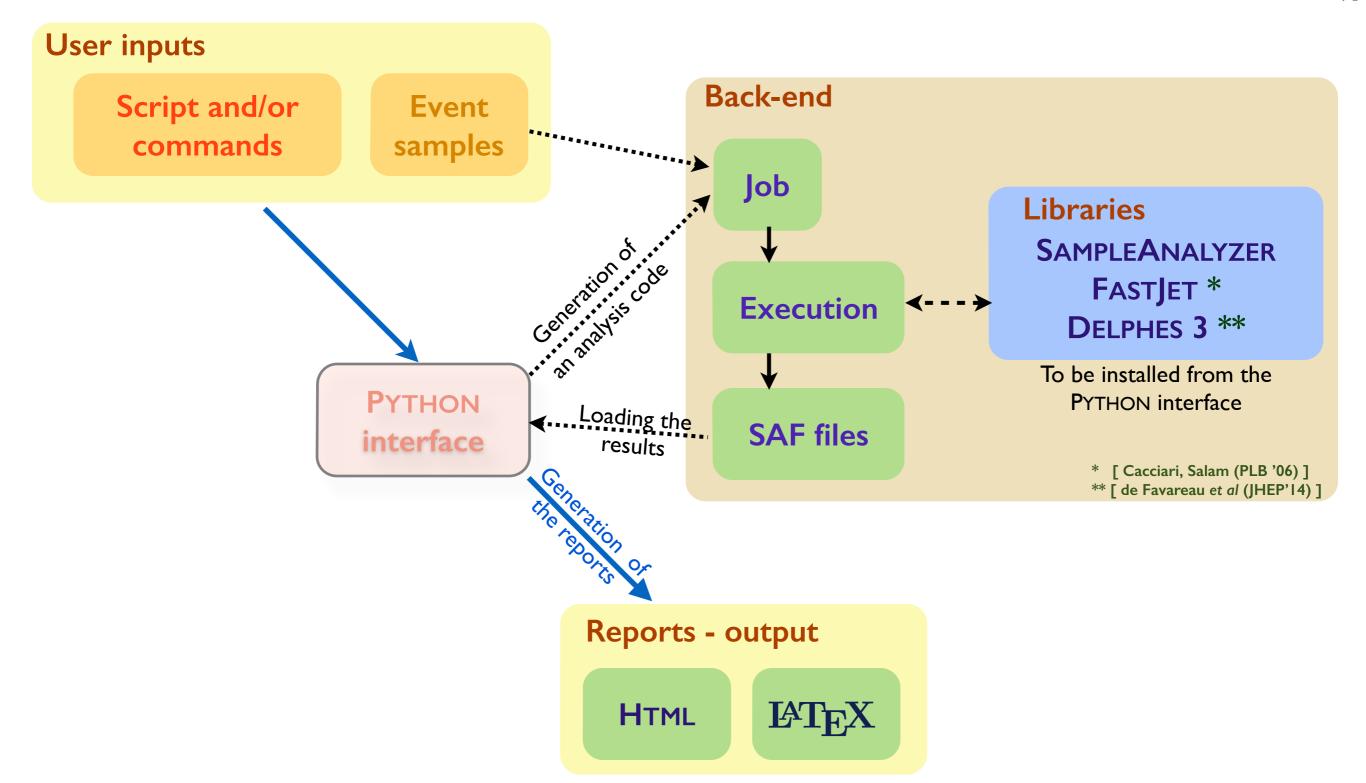

### MADANALYSIS 5: expert running mode

[Conte, BenjFuks, Serret (CPC '13); Conte, BenjFuks (J.Phys.Conf.Ser '14); Conte, Dumont, BenjFuks, Wymant (arXiv:1405.3982) ]

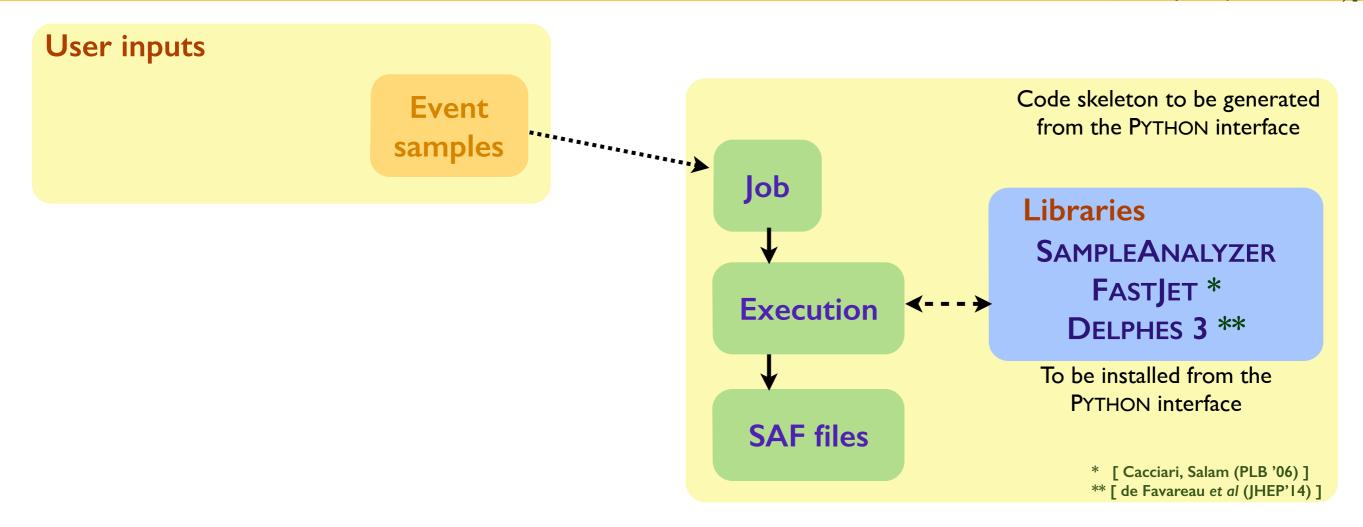

### Getting started...

Installing the program

- Download: https://launchpad.net/madanalysis5
- Unpacking the tar-ball: tar xvf MadAnalysis5\_v1.1.11beta2.tgz
- This is it: ./bin/ma5

Requirements (checked when MADANALYSIS 5 is started)
 PYTHON 2.6 or more recent (but not the 3.X series)
 The GNU GCC compiler 4.3.0 or more recent
 ROOT 5.27 or more recent >> with the PYTHON libraries (./configure --enable-python)
 The NUMPY PYTHON library
 gmake

#### Optional addons

- \* ZLIB headers and libraries (reading compressed event files)
- LATEX, PDFLATEX, DVIPDF (compiling IAT<sub>E</sub>X reports)
- \* FASTJET 3.0.3 or more recent (necessary for this lecture, to reconstruct jets)
- DELPHES 3 (compatibility with the DELPHES output format)
- DELPHES 3-MA5Tune (compatibility with the DELPHES output format)
- In the future: PYTHIA-8, HERWIG-6, HERWIG++

#### Getting started: the welcome screen

| [fuks@Benjamins-MacBook-Pro ~/Work/tools/madanalysis/bzr/v1                 | .1.11beta\$] ./bin/ma5 |
|-----------------------------------------------------------------------------|------------------------|
| ******                                                                      | **                     |
| *                                                                           | *                      |
| * WELCOME to MADANALYSIS 5                                                  | *                      |
| *                                                                           | *                      |
| * /'\_/`\/ \/\                                                              | *                      |
| * /                                                                         | *                      |
| * \\\_\\\_\\\``\                                                            | *                      |
| * \\\_/\\\/\\\\                                                             | *                      |
| * \ \_\\ \_\ \_\ \_\ \/                                                     | *                      |
| */ \////                                                                    | *                      |
| *                                                                           | *                      |
| * MA5 release : 1.1.11.11 2014/06/13                                        | *                      |
| *                                                                           | *                      |
| * Comput. Phys. Commun. 184 (2013) 222-256                                  | *                      |
| <ul> <li>* The MadAnalysis Development Team - Please visit us at</li> </ul> | *                      |
| <ul> <li>* https://launchpad.net/madanalysis5</li> </ul>                    | *                      |
| *                                                                           | *                      |
| * Type 'help' for in-line help.                                             | *                      |
| *                                                                           | *                      |
| ******                                                                      | **                     |

### Getting started: checking the user system

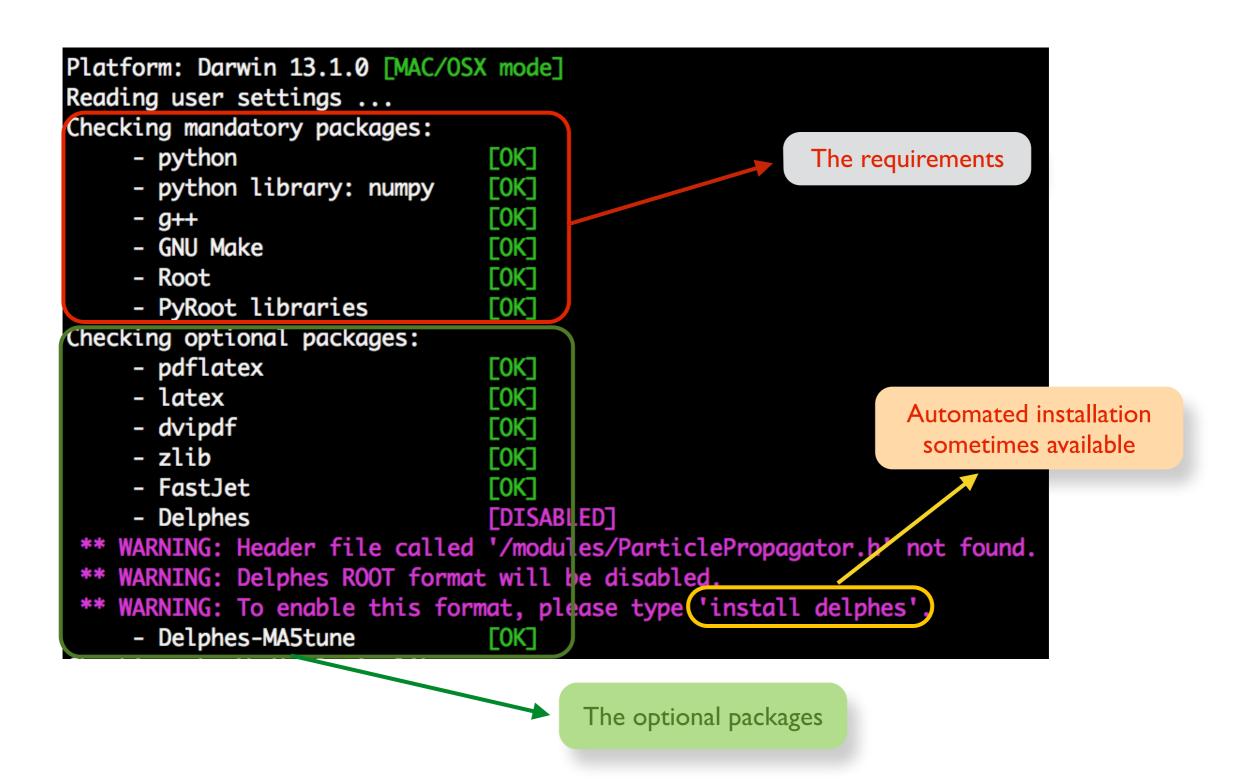

Beyond the Standard Model phenomenology with MADANALYSIS 5

#### Benjamin Fuks - NTHU - 18.06.2014 - 13

#### Getting started: SAMPLEANALYZER (the core)

```
Checking the MadAnalysis library:
 => First use of MadAnalysis (or the library is missing).
  **********
             Building SampleAnalyzer libraries
  ***********
  How many cores for the compiling? default = max = 8
  Answer:
  => Number of cores used for the compilation = 8
  Writing the setup files ...
  Writing all the Makefiles ...
  ******
  Component 1/10 - library: SampleAnalyzer commons
    - Cleaning the project before building the library ...
    - Compiling the source files ...
    - Linking the library ...
    - Checking that the library is properly built ...
    - Cleaning the project after building the library ...
    => Status: [OK]
  Component 10/10 - test program: SampleAnalyzer core
    - Cleaning the project before building the test program ...
    - Compiling the source files ...
    - Linking the test program ...
    - Checking that the test program is properly built ...
    - Cleaning the project after building the test program ...
    - Running the test program ...
    - Checking the program output...
    \Rightarrow Status: [OK]
   *********
MadGraph 5 NOT found:
 => Particle labels from input/particles_name_default.txt
 => 87 particles successfully exported.
 => Multiparticle labels from madanalysis/input/multiparticles_default.txt
 => Creation of the label 'invisible' (-> missing energy).
 => Creation of the label 'hadronic' (-> jet energy).
 => 8 multiparticles successfully exported.
ma5>_
```

Compilation of SAMPLEANALYZER and all the dependencies [if necessary]

> Looking for MADGRAPH 5, creating default particle labels, etc. (see next slides)

> > Important for variables such as H<sub>T</sub>, MET, etc.

### Basic concepts of the normal mode (1)

|                                   | Looking                  | for help                                            |                              |      |                              |                        |  |
|-----------------------------------|--------------------------|-----------------------------------------------------|------------------------------|------|------------------------------|------------------------|--|
|                                   | ma5>help                 |                                                     |                              |      |                              |                        |  |
| In-line help from the interpreter | Documented commar        | nds (type help <topic>):</topic>                    |                              |      |                              |                        |  |
| Auto-completion using the tab key | EOF<br>define<br>display | display_multiparticles<br>display_particles<br>exit | history<br>import<br>install | quit | reset<br>restart<br>resubmit | set<br>shell<br>submit |  |
|                                   | display_datasets         |                                                     | open                         |      | select                       | swap                   |  |

| <ul> <li>Event file format automatically detected</li> </ul>                                                                                      | Datasets                                                                                                    |
|----------------------------------------------------------------------------------------------------|----------------------------------------------------------------------------------------------------|
| <ul> <li>Events files associated with a label</li> <li>Supported file formats:<br/>LHE, STDHEP, HEPMC, LHCO,<br/>ROOT (from DELPHES 3)</li> </ul> | <pre>ma5&gt;import ttbar* as ttbar<br/>-&gt; Storing the file 'ttbar.hep.gz' in the dataset 'ttbar'.<br/>-&gt; Storing the file 'ttbar2.hep.gz' in the dataset 'ttbar'.<br/>ma5&gt;import Wjets.hep.gz as W<br/>-&gt; Storing the file 'Wjets.hep.gz' in the dataset 'W'.</pre> |
| <ul> <li>Several samples can be grouped<br/>(e.g., to increase statistics)</li> <li>Wildcards can be employed</li> </ul>                          | <pre>ma5&gt;import VV.hep as diboson&gt; Storing the file 'VV.hep' in the dataset 'diboson'.</pre>                                                                                                    |

### Basic concepts of the normal mode (2)

#### **Particles and multiparticles**

- Particles and multiparticles are defined via their PDG code (labels)
- (multi)particle labels make our life easier
- Default:
  - ★ Standard Model labels: as in MADGRAPH
  - ★ MSSM labels: as in MADGRAPH
  - $\star$  invisible: computation of observables related to the missing energy
  - \* hadronic: computation of observables related to the hadronic activity
- Can be imported from a UFO model

```
ma5>define TheMuon = 13
ma5>define TheAntiMuon = -13
ma5>define AllMuons = TheMuon TheAntiMuon
ma5>display l+
    The multiparticle 'l+' is defined by the PDG-ids -15 -13 -11.
ma5>display e+
    The particle 'e+' is defined by the PDG-id -11.
ma5>display invisible
    The multiparticle 'invisible' is defined by the PDG-ids -16 -14 -12 12 14 16 1000022 1000039.
ma5>remove TheMuon
ma5>display TheMuon
** ERROR: no object called 'TheMuon' found.
```

# Basic concepts of the normal mode (3)

| Histog                                                                                                    | rams - the comma                                                                                                    | nd plot                  |                                         |                                        |                                    |
|----------------------------------------------------------------------------------------------------|----------------------------------------------------------------------------------------------------|--------------------------|-----------------------------------------|----------------------------------------|------------------------------------|
| <ul> <li>related to the full event (MET, H<sub>T</sub>, etc.)</li> <li>Properties of a particle type (p<sub>T</sub>, E, etc.)</li> <li>Particle ordering can be used</li> <li>Particles can be combined</li> <li>Virtual particles can be studied</li> </ul> | a5>plot MET [<br>ETAordering<br>llstate ETordering<br>ordering finalstate<br>a5>plot MET [ logY ]<br>a5>plot N(mu)<br>a5>plot PT(mu[1])<br>a5>plot ETA(t) [ interstate<br>a5>plot M(t t~)<br>a5>plot dPHI(mu[1] mu[2]) |                          | logY<br>normalize2one<br>Pordering      | PTordering<br>PXordering<br>PYordering | PZordering<br>stack<br>superimpose |
| Selection cu<br>Selection cu<br>Events can be selected/rejected<br>Particles can be selected/rejected fro                                                                                                    | its - the command                                                                                                    | ma5>reject<br>ma5>select | : MHT < 200<br>: N(j) > 3<br>: (j) PT < | 20                                     |                                    |

# Basic concepts of the normal mode (4)

| Executing the a                            | analysis - the command submit                                                                                                    |
|--------------------------------------------|----------------------------------------------------------------------------------------------------|
|                                            | <pre>ma5&gt;submit<br/>Creating folder 'ANALYSIS_0'<br/>Copying 'SampleAnalyzer' source files<br/>Inserting your selection into 'SampleAnalyzer'<br/>Writing the list of datasets<br/>Writing the command line history<br/>Creating Makefiles</pre>                                                                                                    |
| First: create a C++ code with the analysis | Compiling 'SampleAnalyzer'<br>Linking 'SampleAnalyzer'<br>Running 'SampleAnalyzer' over dataset 'defaultset'<br>**********************************                                                                                                    |
| Second: compile and execute the code       | <pre>* Initializing all components - version: 1.1.11.11 (2014/06/13) - general: everything is default.</pre>                                                                                                    |
| Create all the histograms                  | <ul> <li>extracting the list of event samples</li> <li>analyzer 'MadAnalysis5job'</li> <li>* Running over files</li> </ul>                                                                                                    |
| Apply all the cuts                         | <pre>* 1/1 /Users/fuks/Work/tools/madanalysis/bzr/v1.1.11beta/samples/jjj.lhe.gz     =&gt; file size: 1.41 Mo     =&gt; sample format: LHE file produced by MadGraph5.</pre>                                                                                                    |
| Generate the reports                       | <pre>=&gt; progress: [] =&gt; total number of events: 10000 ( analyzed: 10000 ; skipped: 0 ) * Finalizing all components * Total number of processed events: 10000. * Goodbye. ************************************</pre>                                                                                                    |
|                                            | Checking SampleAnalyzer output<br>Extracting data from the output files<br>Preparing data for the reports<br>Generating the HMTL report<br>-> To open this HTML report, please type 'open'.<br>Generating the PDF report<br>-> To open this PDF report, please type 'open ANALYSIS_0/PDF'.<br>Generating the DVI report<br>-> Converting the DVI report to a PDF report.<br>-> To open this PDF report, please type 'open ANALYSIS_0/DVI'.<br>Well done! Elapsed time = 8 seconds |

# Basic concepts of the normal mode (5)

| • | MADANALYSIS 5 has been interfaced t                         | MADANALYSIS 5 has been interfaced to FASTJET and DELPHES 3 |                                                    |  |  |  |
|---|-------------------------------------------------------------|------------------------------------------------------------|----------------------------------------------------|--|--|--|
|   | ma5>install                                                 | samples                                                    | zlib                                               |  |  |  |
|   | Starts from events at the hadron leve<br>from MADANALYSIS 5 | el and pro                                                 | duces LHE/LHCO files (FASTJET) or ROOT files (DELF |  |  |  |
| * |                                                             | 5 includes                                                 | s some extra modules (Delphes-MA5Tune)             |  |  |  |
|   | $\star$ extra information on lepton isolation               |                                                            | [Les Houches 2013 proceedings (1405.1617)]         |  |  |  |
|   | ★ track information                                         |                                                            |                                                    |  |  |  |
|   | ★ exported to the output file and in the                    | e analysis co                                              | ode                                                |  |  |  |

### Basic concepts of the normal mode (6)

#### Jet clustering and basic detector effects

- Running of FASTJET via the MADANALYSIS 5 interpreter (in the reco mode)
- \* B-tagging efficiencies/mistagging rates, tau-tagging efficiencies/mistagging rates, etc., can be included
- The reconstructed events can be redirected to a file
  - $\star$  The output file can be used for post-proceesing
- Can also be used for checking the merging procedure
  - $\star$  Differential jet rate distributions

| ma5>set main.fastsim.package =             |                                     |              |           |               |         |
|--------------------------------------------|-------------------------------------|--------------|-----------|---------------|---------|
| delphes delphesMA5tune fa                  | istjet none                         |              |           |               |         |
| ma5>set main.fastsim.package = f           | astjet                              |              |           |               |         |
| ma5>set main.fastsim.algorithm =           | :                                   |              |           |               |         |
| antikt cambridge cdfjetcl                  | u cdfmidpoint genkt                 | gridjet      | kt        | none          | siscone |
| ma5>set main.fastsim.algorithm =           | antikt                              |              |           |               |         |
| ma5>set main.fastsim.                      |                                     |              |           |               |         |
| main.fastsim.algorithm                     | <pre>main.fastsim.bjet_id.mis</pre> | id_cjet main | .fastsim. | ptmin         |         |
| <pre>main.fastsim.bjet_id.efficiency</pre> | <pre>main.fastsim.bjet_id.mis</pre> | id_ljet main | .fastsim. | radius        |         |
| <pre>main.fastsim.bjet_id.exclusive</pre>  | <pre>main.fastsim.exclusive_i</pre> | d main       | .fastsim. | tau_id.effici | ency    |
| main.fastsim.bjet_id.matching_dr           | main.fastsim.package                | main         | .fastsim. | tau_id.misid_ | ljet    |
| ma5>set main.fastsim.bjet_id.eff           | iciency = 0.60                      |              |           |               |         |
| ma5>set main.fastsim.bjet_id.mis           | id_cjet = 0.10                      |              |           |               |         |
| ma5>set main.fastsim.bjet_id.mis           | id_ljet = 0.01                      |              |           |               |         |
| ma5>set main.outputfile = blabla           | lhe                                 |              |           |               |         |
| ma5>                                       |                                     |              |           |               |         |
|                                            |                                     |              |           |               |         |

## Basic concepts of the normal mode (7)

| Fast simulation of the detector with DELPHES 3                                                                                                    |      |
|----------------------------------------------------------------------------------------------------|------|
| <ul> <li>Running of DELPHES via the MADANALYSIS 5 interpreter (in the reco mode)</li> <li>Choice of ATLAS or CMS; pile-up can be included</li> <li>The ROOT output file is stored</li> </ul>                                                            |      |
| ma5>set main.fastsim.package = delphesMA5tune<br>ma5>set main.fastsim.<br>main.fastsim.detector main.fastsim.output main.fastsim.package main.fastsim.pi<br>ma5>set main.fastsim.detector =<br>atlas cms<br>ma5>set main.fastsim.detector = cms<br>ma5> | Leup |

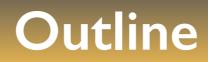

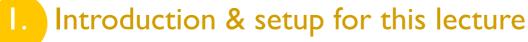

- 2.
  - Overview of MADANALYSIS 5 and basic concepts
- 3. Analyzing events with MADANALYSIS 5
- 4.
- The expert mode of MADANALYSIS 5

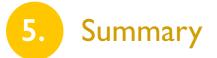

#### **Recall: event samples**

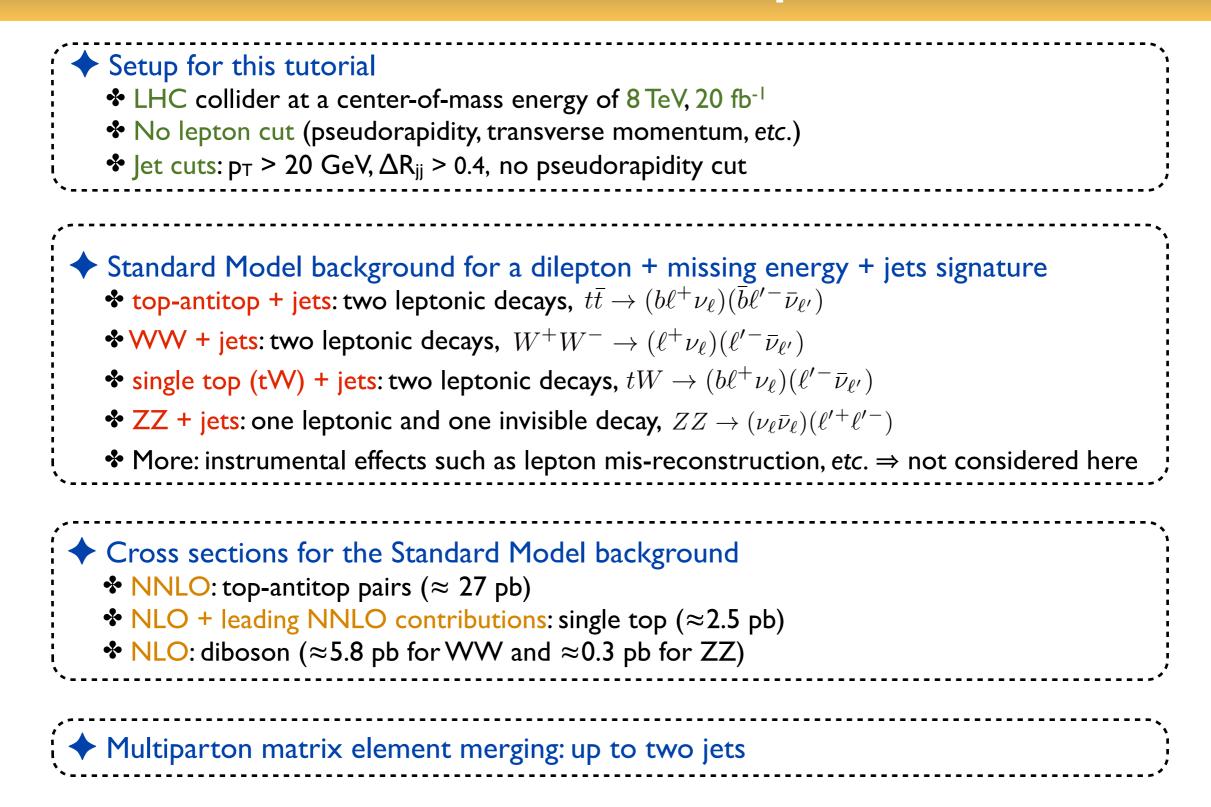

# Jet clustering (1)

| ,                                                                                                    | •                                     |
|----------------------------------------------------------------------------------------------------|---------------------------------------|
| <ul> <li>The output of PYTHIA 6 is non-practical for an analysis</li> <li>It contains tons of hadrons</li> <li>We prefer to employ jets rather than individual hadrons</li> <li>Jets have to be reconstructed</li> <li>The event file is non-readable with human eyes (STDHEP)</li> <li>The event file size is very large</li> </ul>            |                                       |
| <ul> <li>◆ Jet reconstruction with FASTJET</li> <li>◆ Large selection of jet algorithms (k<sub>T</sub>, anti-k<sub>T</sub>, etc.)</li> <li>◆ FASTJET can be used within MADANALYSIS 5</li> <li>◆ If FASTJET is installed on the system, ready-to-be-used by MADANALYSIS 5;</li> <li>◆ If not, the user can install it by typing</li> </ul>      | · · · · · · · · · · · · · · · · · · · |
| <ul> <li>Jet reconstruction with MADANALYSIS 5 and FASTJET</li> <li>The output can be saved to a LHE or a LHCO file (set main.outputfile =)</li> <li>Human-readable, smaller file size</li> <li>Can be reemployed later</li> <li>The total rate is set to zero (cf. the structure of STDHEP files)</li> <li>to be set manually later</li> </ul> |                                       |

# Jet clustering (2)

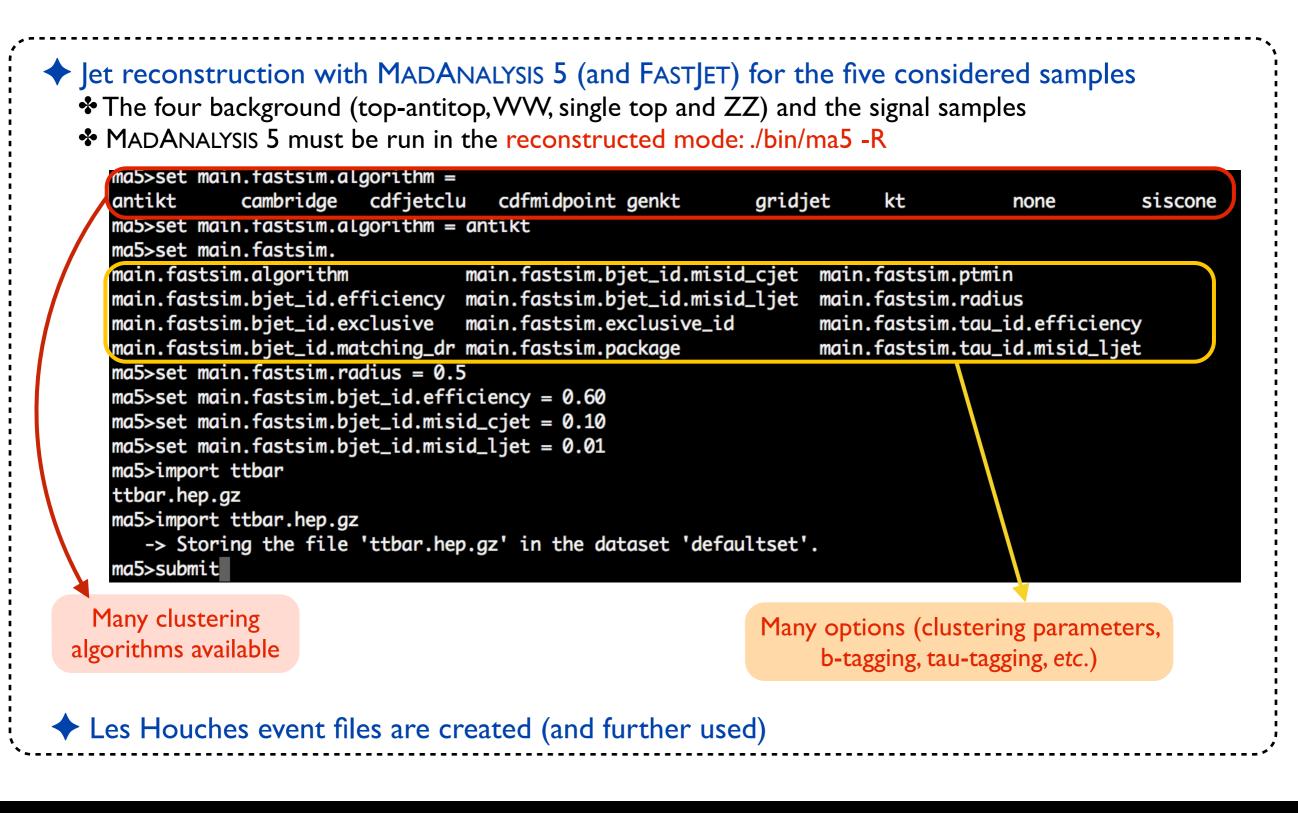

# Checking the merging procedure (1)

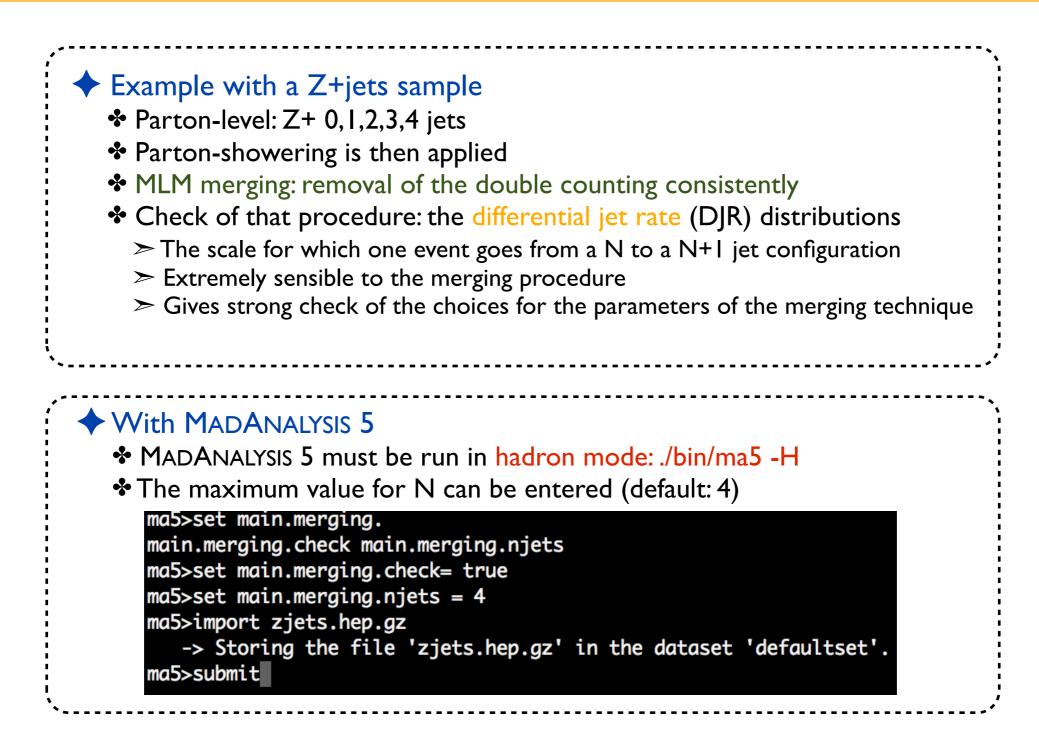

### Checking the merging procedure (2)

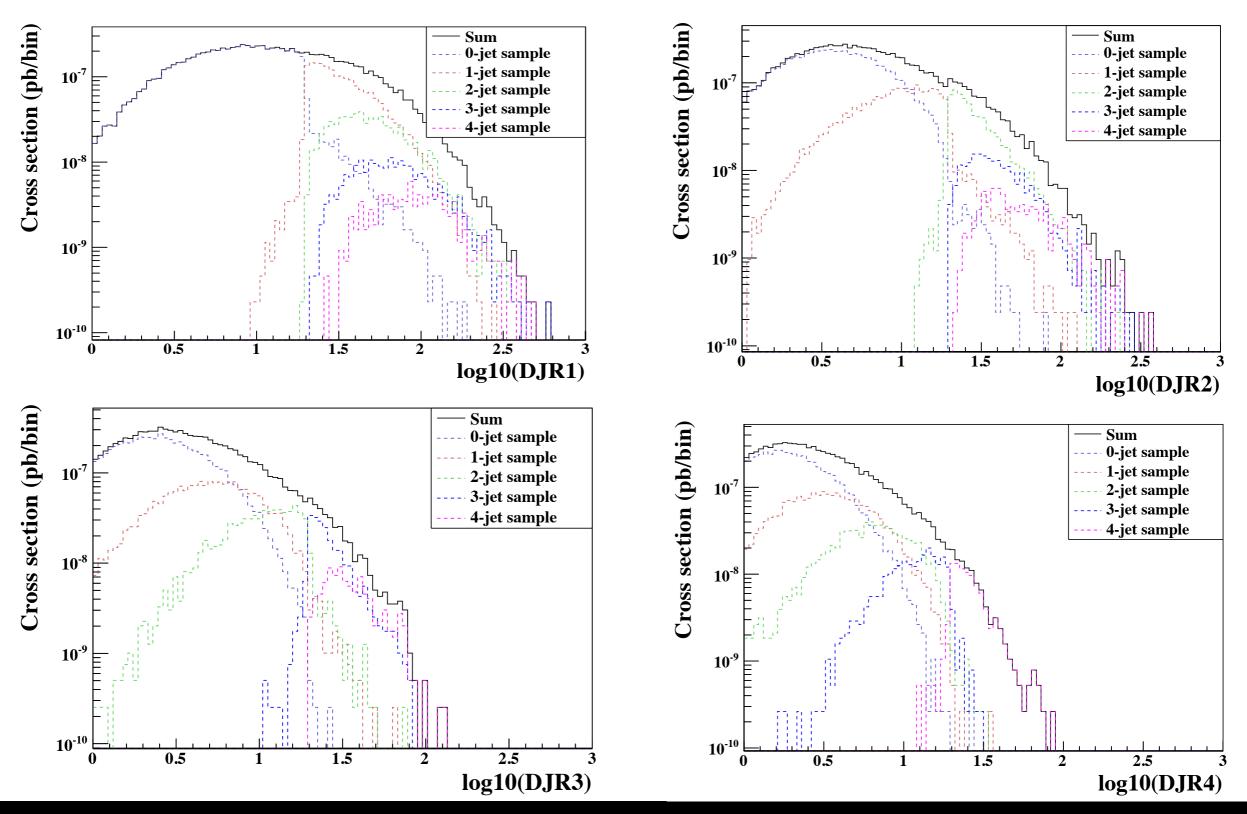

Benjamin Fuks - NTHU - 18.06.2014 - 27

Beyond the Standard Model phenomenology with MADANALYSIS 5

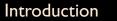

#### Importing and defining the samples

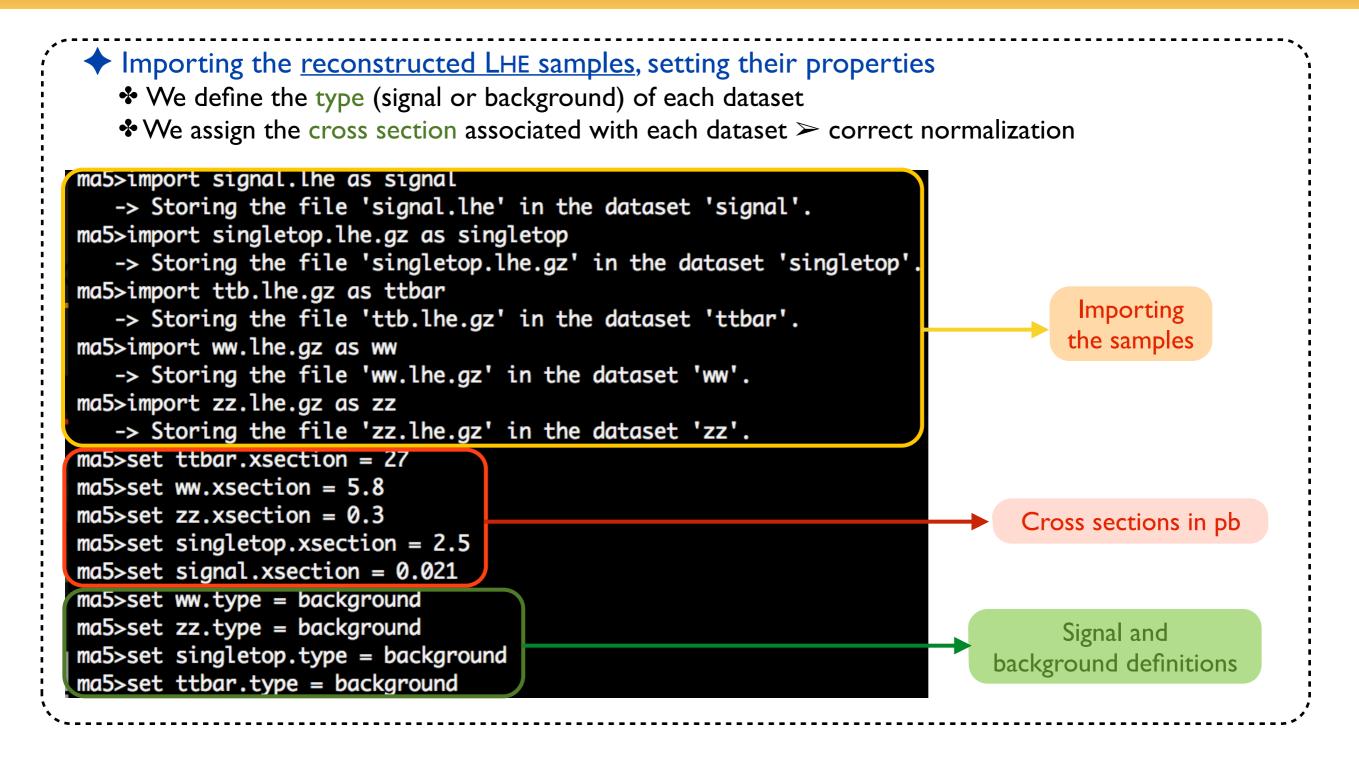

#### Getting closer to the detector...

| ·          | Soft objects are not detected                                                                                                    |
|------------|----------------------------------------------------------------------------------------------------|
|            | ★ Removal from each event any reconstructed jet and lepton that is softer than some threshold                                                                  |
|            | <pre>ma5&gt;define l = l+ l-<br/>ma5&gt;select (l) PT &gt; 10<br/>ma5&gt;select (j) PT &gt; 20</pre> (a new multiparticle label / is created)                  |
| <b>~</b> · | Objects lying outside the detector are not detected                                                                                                    |
|            |                                                                                                    |
|            | ★ Removal from each event any reconstructed object lying outside the detector acceptance<br>ma5>select (1) -2.5 < ETA < 2.5<br>ma5>select (j) -2.5 < ETA < 2.5 |

# Investigating some global event properties (1)

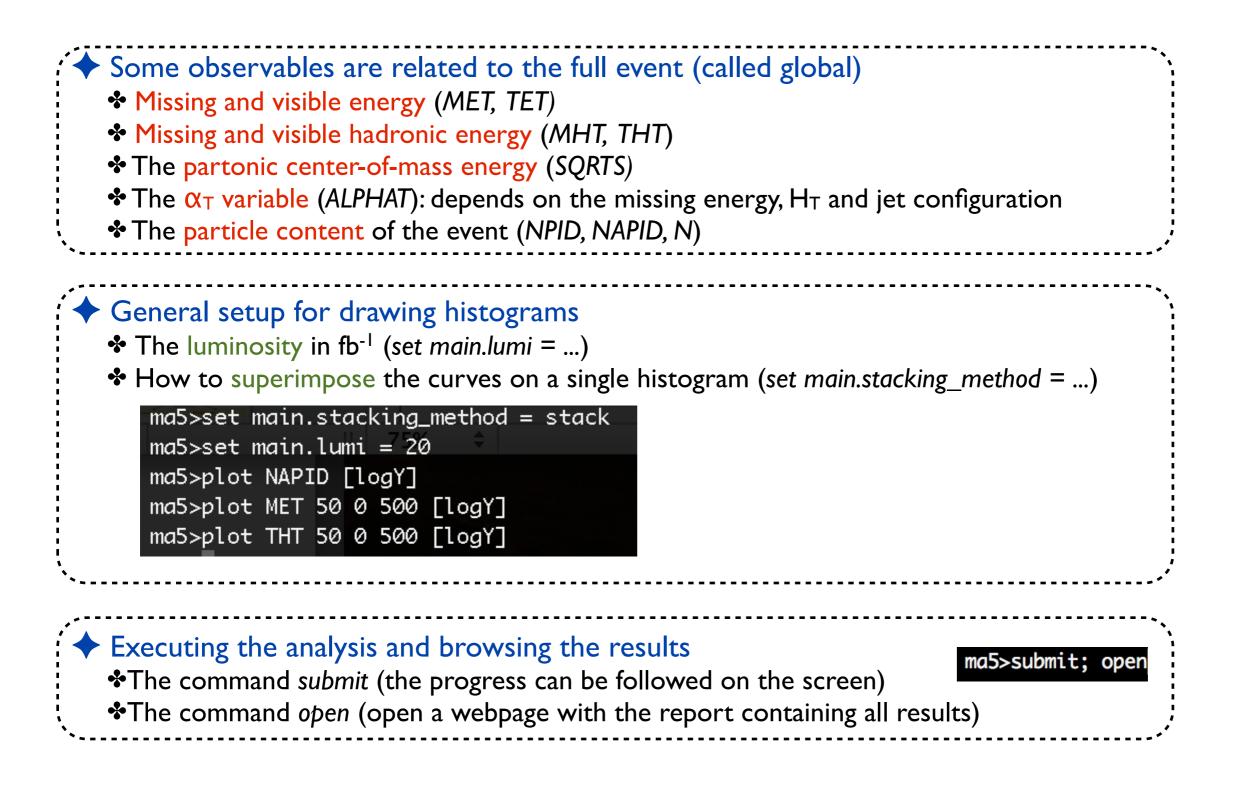

### Investigating some global event properties (2)

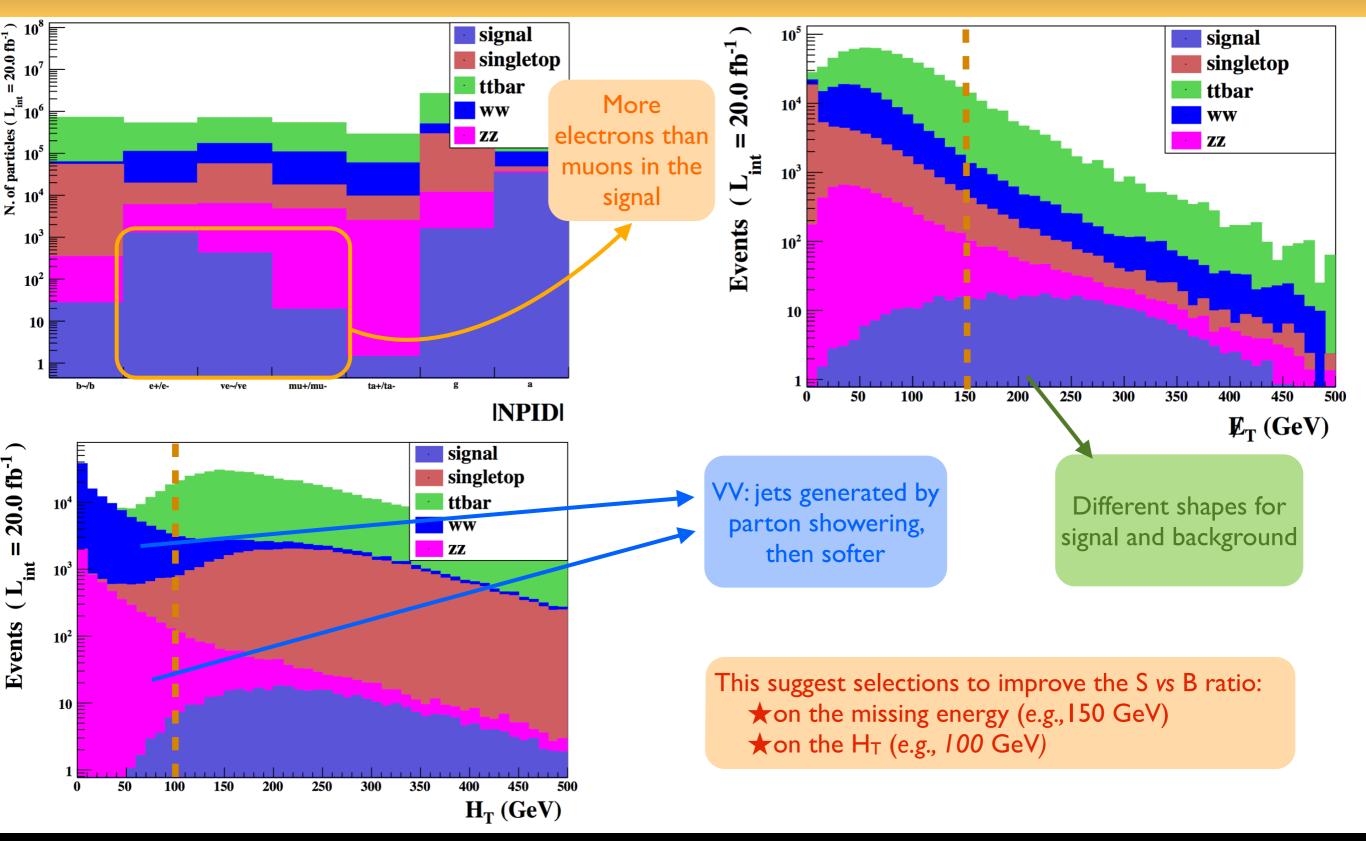

Beyond the Standard Model phenomenology with MADANALYSIS 5

#### Benjamin Fuks - NTHU - 18.06.2014 - 31

# Investigating some global event properties (3)

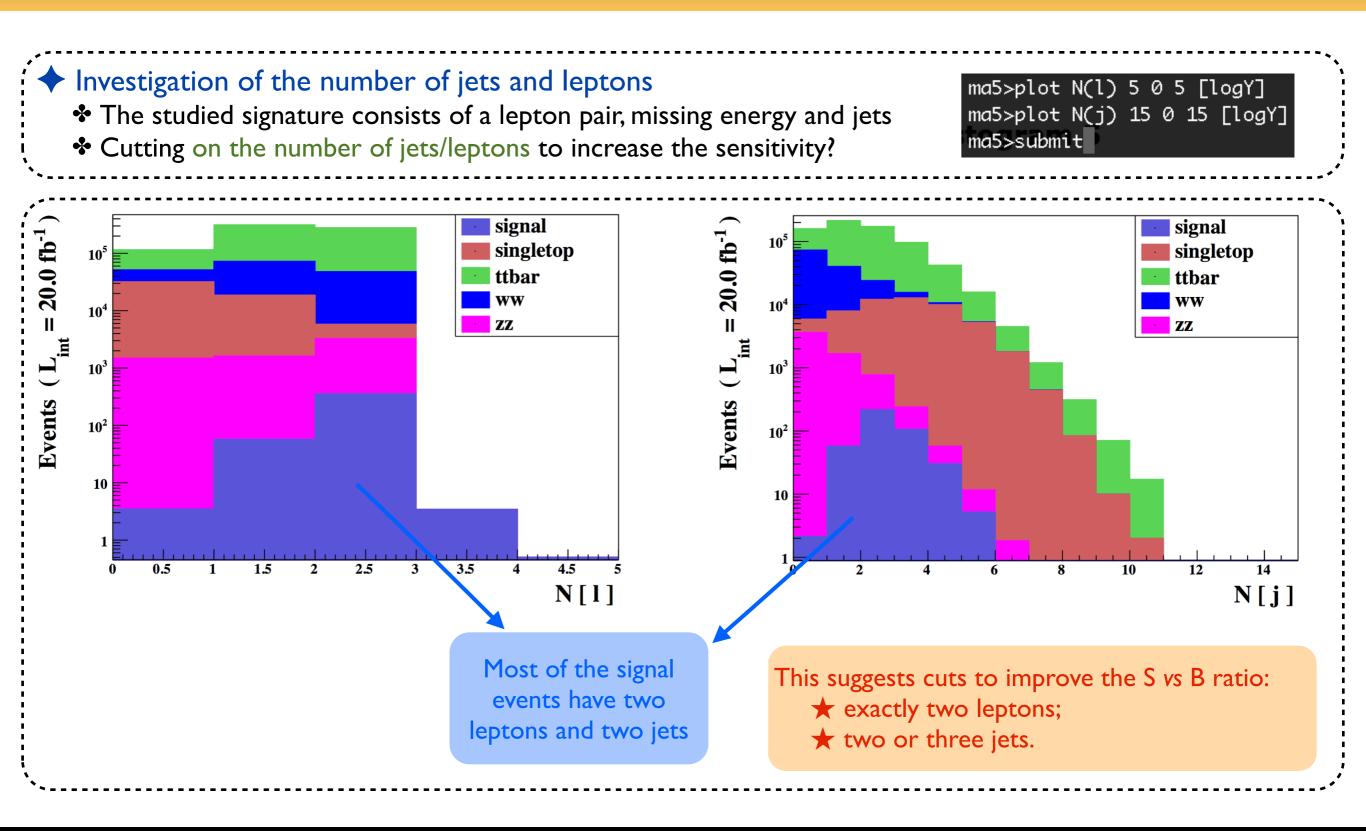

#### **Selection cuts**

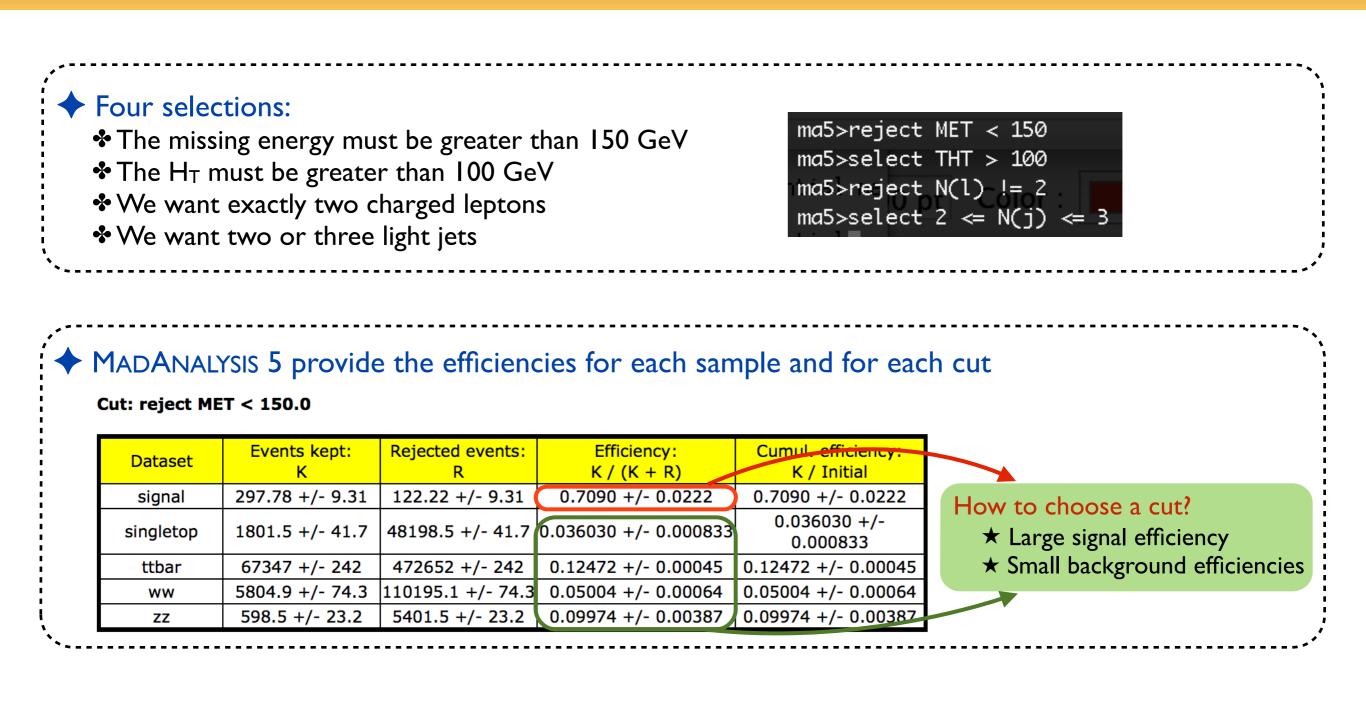

# The signal over background ratio (1)

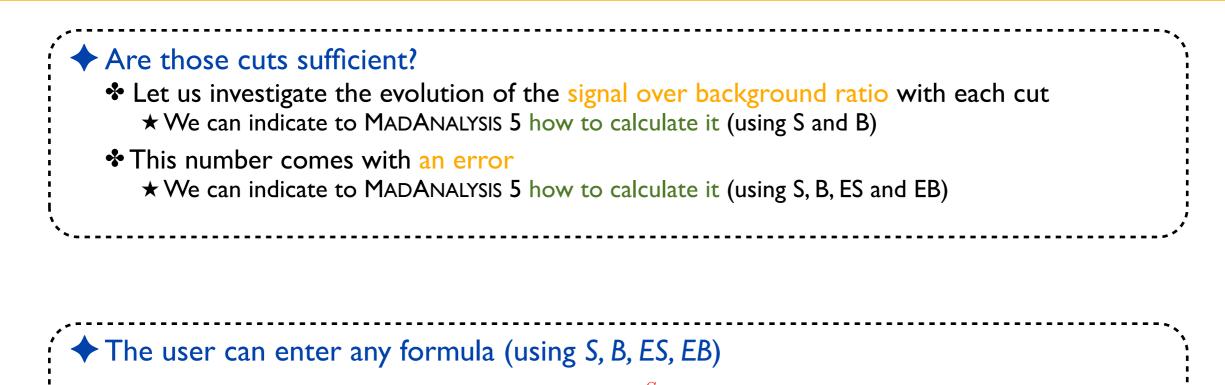

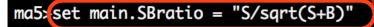

Checking the formula ... Formula corresponding to the uncertainty calculation has been found and set to the variable main.SBerror : 1./pow(S+B,3./2.)\*sqrt((S+2\*B)\*\*2\*ES\*\*2+S\*\*2\*EB\*\*2)

# $\frac{\sqrt{(S+2B)^2(\Delta S)^2 + S^2(\Delta B)^2}}{(S+B)^{3/2}}$

Beyond the Standard Model phenomenology with MADANALYSIS 5

# The signal over background ratio (2)

#### **Cut-flow chart**

- How to compare signal (S) and background (B): S/sqrt (S+B).
- Associated uncertainty: 1./pow(S+B,3./2.)\*sqrt((S+2\*B)\*\*2\*ES\*\*2+S\*\*2\*EB\*\*2).

| :[  | Cuts             | Signal (S)               | Background (B) | S vs B                |                                   |
|-----|------------------|--------------------------|----------------|-----------------------|-----------------------------------|
| :[  | Initial (no cut) | 420                      | 712000         | 0.498                 |                                   |
|     | Cut 1            | 4.20e+02 +/-<br>2.38e-07 | 712000         | 4.98e-01 +/- 5.65e-10 |                                   |
|     | Cut 2            | 4.20e+02 +/-<br>2.38e-07 | 712000         | 4.98e-01 +/- 5.65e-10 | Not relevant<br>(cuts on objects) |
|     | Cut 3            | 4.20e+02 +/-<br>2.38e-07 | 712000         | 4.98e-01 +/- 5.65e-10 |                                   |
|     | Cut 4            | 4.20e+02 +/-<br>2.38e-07 | 712000         | 4.98e-01 +/- 5.65e-10 |                                   |
|     | Cut 5            | 4.20e+02 +/-<br>2.38e-07 | 712000         | 4.98e-01 +/- 5.65e-10 |                                   |
|     | Cut 6            | 4.20e+02 +/-<br>2.38e-07 | 712000         | 4.98e-01 +/- 5.65e-10 |                                   |
| : [ | Cut 7            | 297.78 +/- 9.31          | 75552 +/- 258  | 1.0812 +/- 0.0676     | Our cuts improve                  |
| :[  | Cut 8            | 288.16 +/- 9.51          | 69996 +/- 249  | 1.0869 +/- 0.0717     | the sensitivity, but              |
| :[  | Cut 9            | 240.2 +/- 10.1           | 32182 +/- 174  | 1.334 +/- 0.112       | not enough                        |
| : [ | Cut 10           | 187.7 +/- 10.2           | 15172 +/- 121  | 1.514 +/- 0.164       | not chough                        |

# Investigating particle properties (1)

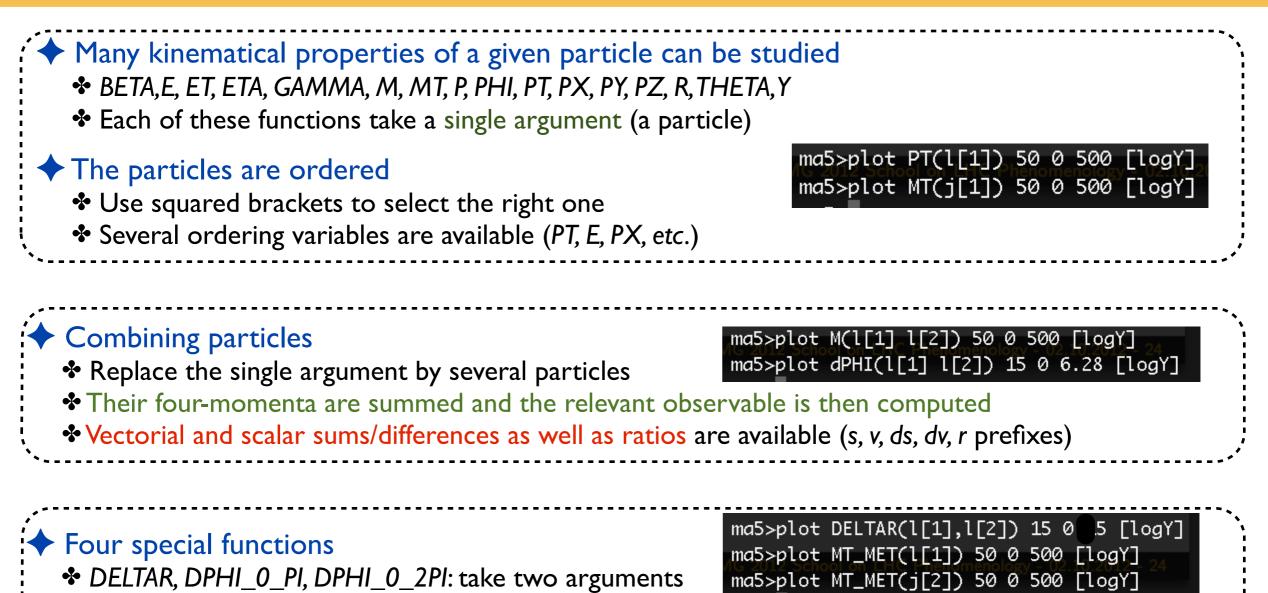

MT\_MET: transverse mass when combining a particle with the missing momentum

# Investigating particle properties (2)

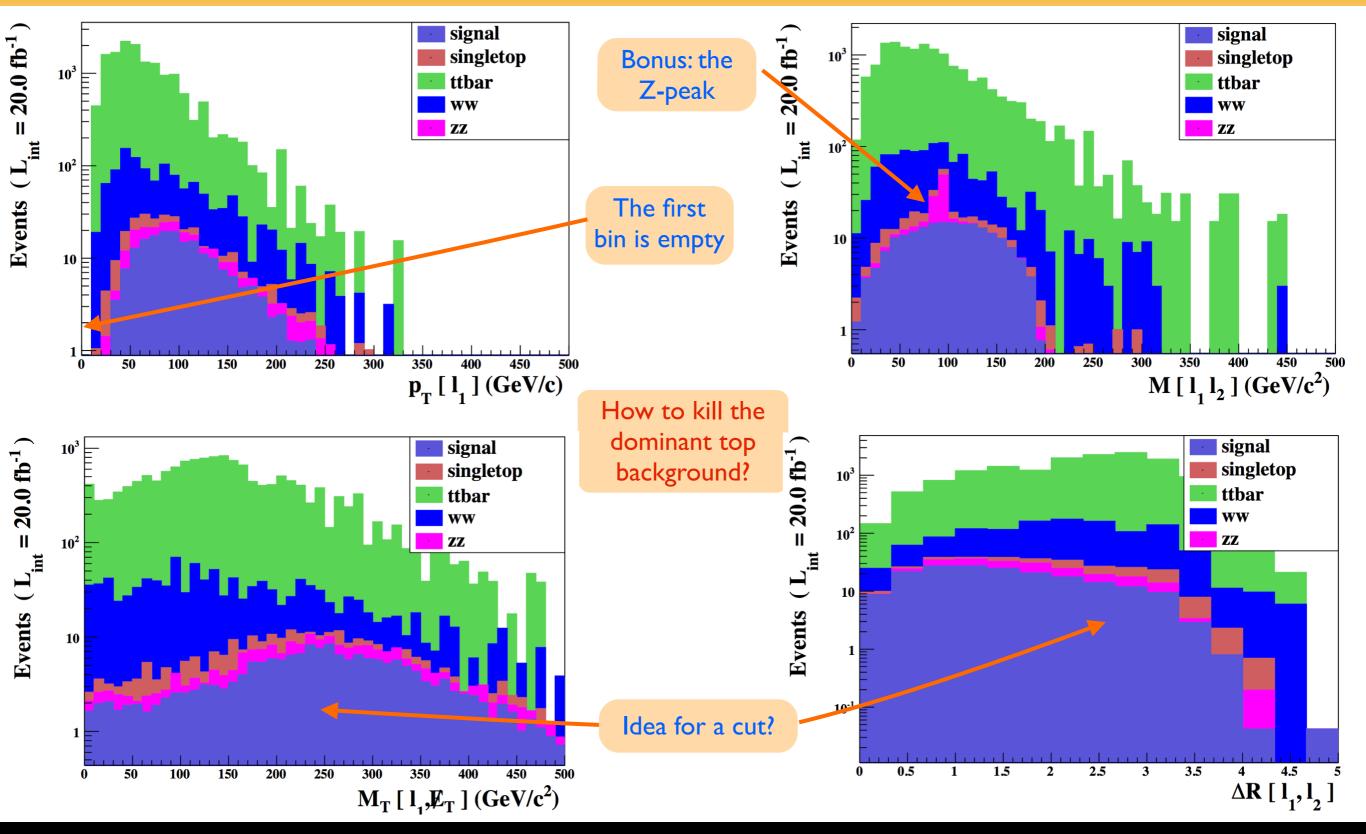

Beyond the Standard Model phenomenology with MADANALYSIS 5

Benjamin Fuks - NTHU - 18.06.2014 - 37

# Investigating particle properties (3)

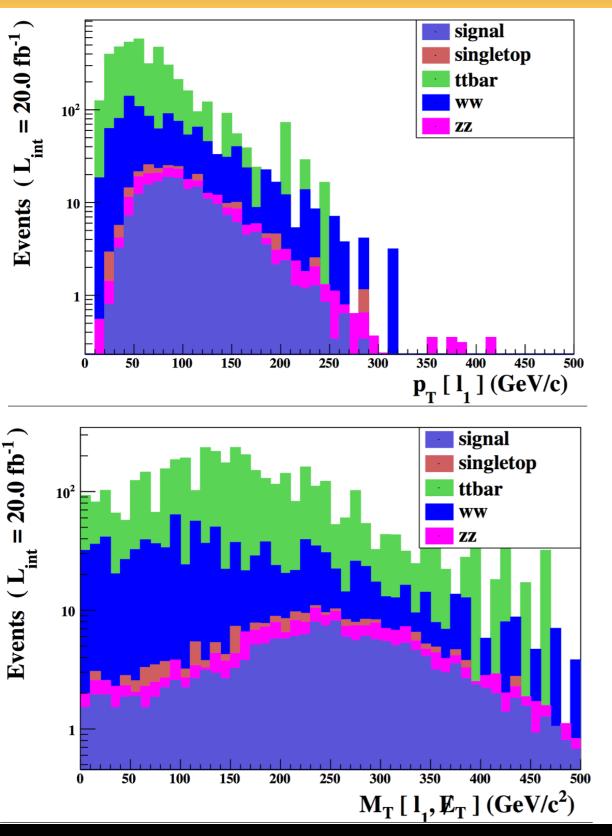

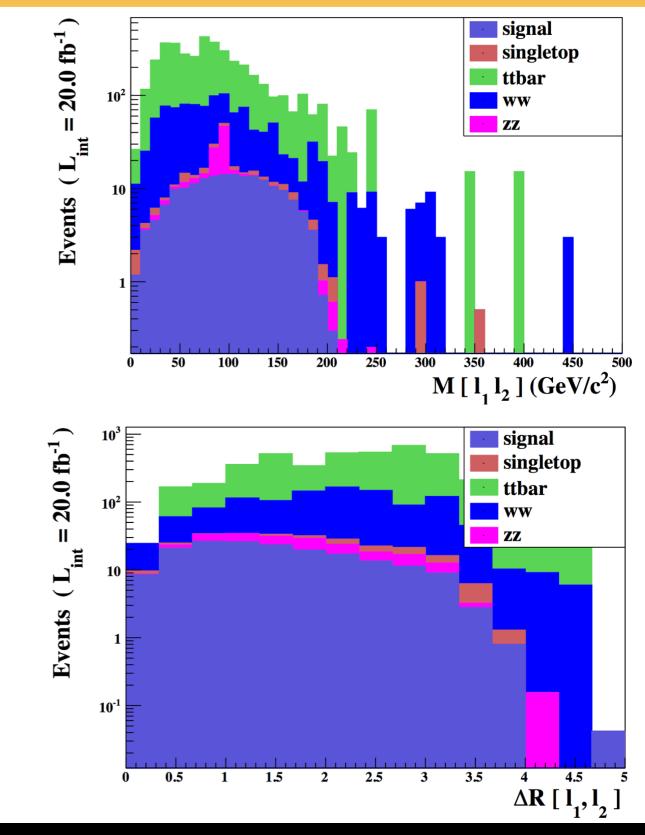

#### Benjamin Fuks - NTHU - 18.06.2014 - 38

Beyond the Standard Model phenomenology with MADANALYSIS 5

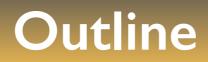

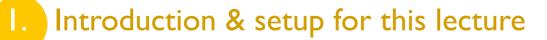

2. Overview of MADANALYSIS 5 and basic concepts

3. Analyzing events with MADANALYSIS 5

The expert mode of MADANALYSIS 5

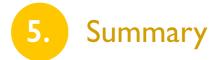

# Motivation for the expert mode of MADANALYSIS 5

[ Conte, Dumont, BenjFuks, Wymant (arXiv:1405.3982) ]

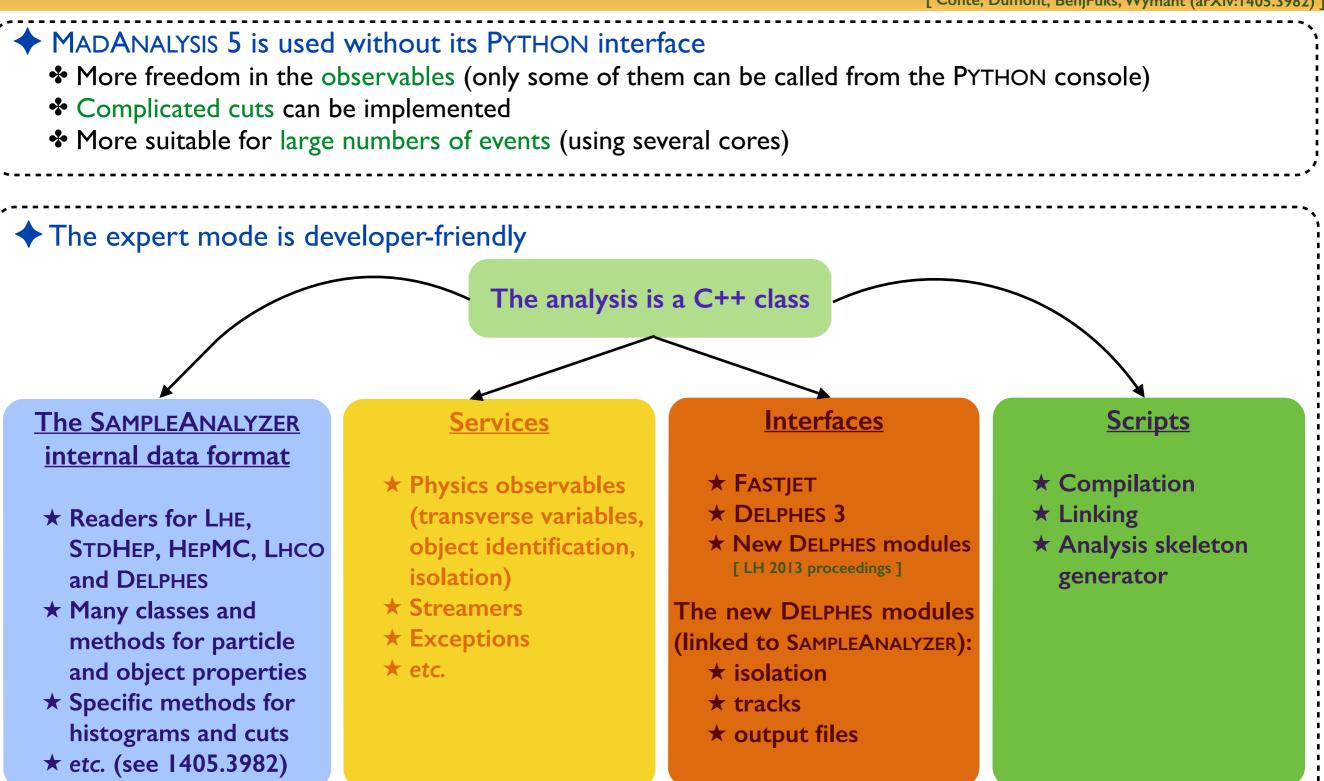

Beyond the Standard Model phenomenology with MADANALYSIS 5

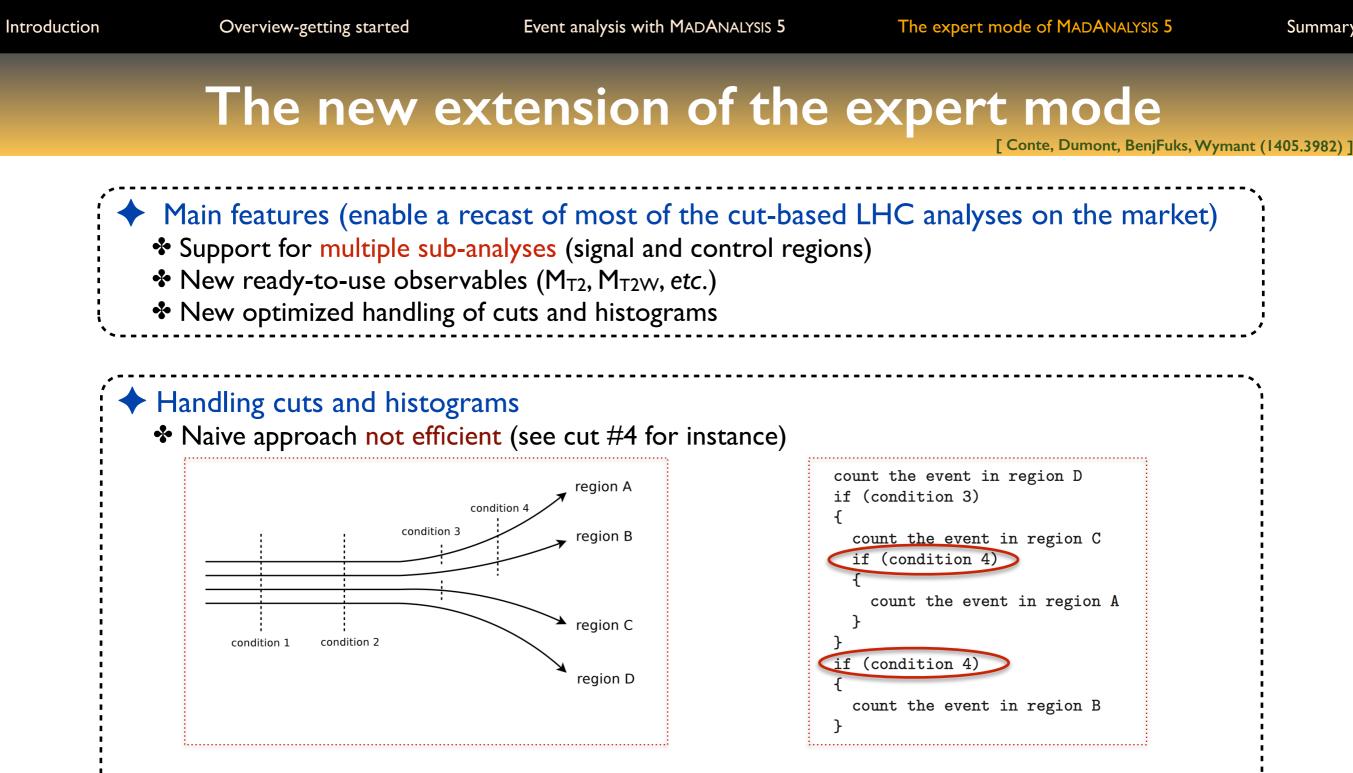

\* A more efficient algorithm has been implemented

- $\star$  Each cut condition is only evaluated once
- $\star$  It is applied to all <u>surviving</u> regions simultaneously

Similar treatment for histograms

Summary

10

10

10

10

10

0

0.2

0.4

0.6

 $H_T^{
m ratio}$ 

0.8

# Example (proof of concept): CMS-SUS-13-011

#### CMS search for stops in the single lepton channel

- \* SUSY benchmark: stop of 650 GeV and neutralino of 50 GeV
- Normalization: NLO+NLL total cross sections (14 fb here)
- Simulation chain:

SLHA > FEYNRULES > UFO > MADGRAPH 5 > PYTHIA 6 > DELPHES-MA5TUNE > MADANALYSIS 5

#### Cross check with publicly available material from CMS

| Cut                                                                      | MadAnalysis 5 | CMS  |
|--------------------------------------------------------------------------|---------------|------|
| At least one lepton, four jets and 100 GeV of missing transverse energy  | 31.4          | 29.7 |
| At least one $b$ -tagged jet                                             | 27.1          | 25.2 |
| No extra loosely-isolated lepton or track                                | 22.5          | 21.0 |
| No hadronic tau                                                          | 22.0          | 20.6 |
| Angular separation between the missing momentum and the two hardest jets | 18.9          | 17.8 |
| Hadronic top quark reconstruction                                        | 12.7          | 11.9 |
| The transverse mass $M_T$ (defined in the text) is larger than 120 GeV   | 10.4          | 9.6  |
| At least 300 GeV of missing transverse energy and $M_{T2}^W > 200$ GeV   | 5.1           | 4.2  |

CMS results (for this analysis) can be reproduced with a pretty good accuracy: at the 20%-30% level

Beyond the Standard Model phenomenology with MADANALYSIS 5

Benjamin Fuks - NTHU - 18.06.2014 - 42

 $ilde{t} 
ightarrow t ilde{\chi}_1^0 \left( 650/50 
ight) imes 1000$ 

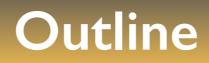

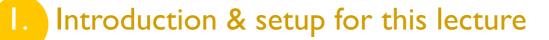

2. Overview of MADANALYSIS 5 and basic concepts

3. Analyzing events with MADANALYSIS 5

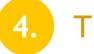

The expert mode of MADANALYSIS 5

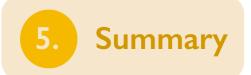

#### Summary

|          | <ul> <li>The quest for new physics at the LHC has started</li> <li>Relies on MC event generators (such as MADGRAPH5_aMC@NLO) for backgrounds and signals</li> <li>Satellite tools have been intensively developed (FEYNRULES, MADANALYSIS 5,)</li> </ul> |
|----------|----------------------------------------------------------------------------------------------------|
| •        | MADANALYSIS 5 in a nutshell                                                                                                    |
|          | <ul> <li>A unique framework for collider phenomenology (parton, hadron, detector and reconstructed levels)</li> <li>User-friendly by means of its PYTHON interface (normal mode)</li> </ul>                                                              |
|          | Flexible thanks to its C++ kernel (expert mode)                                                                                                    |
|          | Interfaced to several other HEP packages                                                                                                    |
| <b>+</b> | MADANALYSIS 5 and LHC analyses                                                                                                    |
|          | The expert mode has been extended to facilitate the implementation of LHC analyses                                                                                                    |
| •        | Proof of concept: CMS-SUS-13-011 (good agreement has been found)                                                                                                    |
|          | More analyses are coming                                                                                                    |